Occhio

air

Leuchten steuern control luminaires

Quick guide

App installieren, öffnen und angeschlossene Leuchten einrichten.

Install App, open and set up connected luminaires.

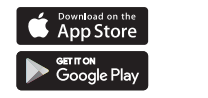

Standort Location

Sichern

save

# Occhio air

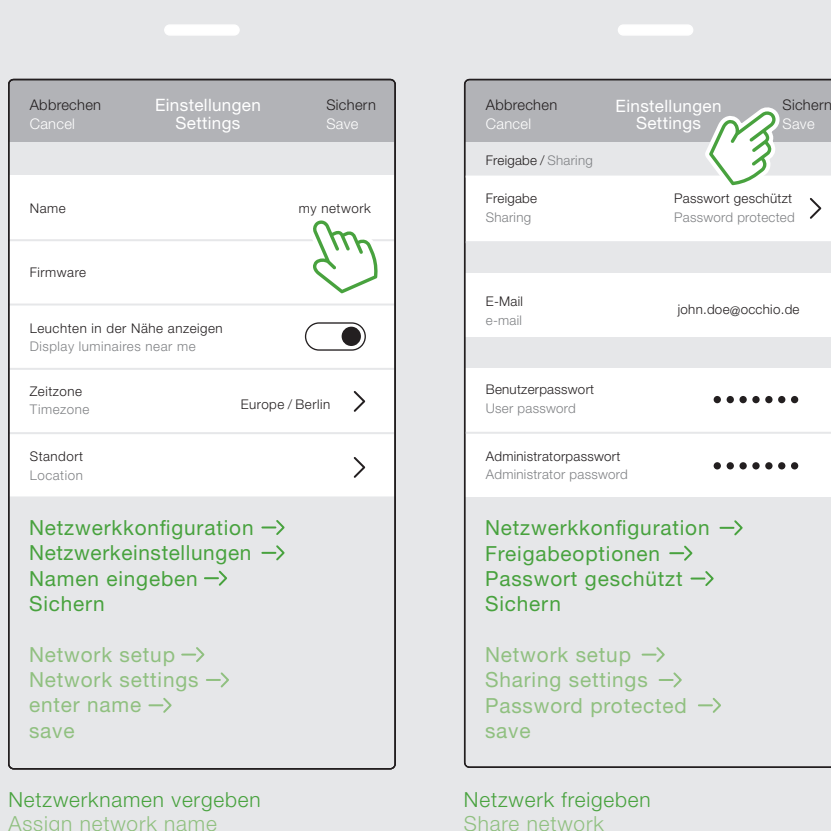

antippen tap

> Leuchten Galerie Szenen Mehr Luminaires Gallery Scenes More

> > $\mathcal{A}$

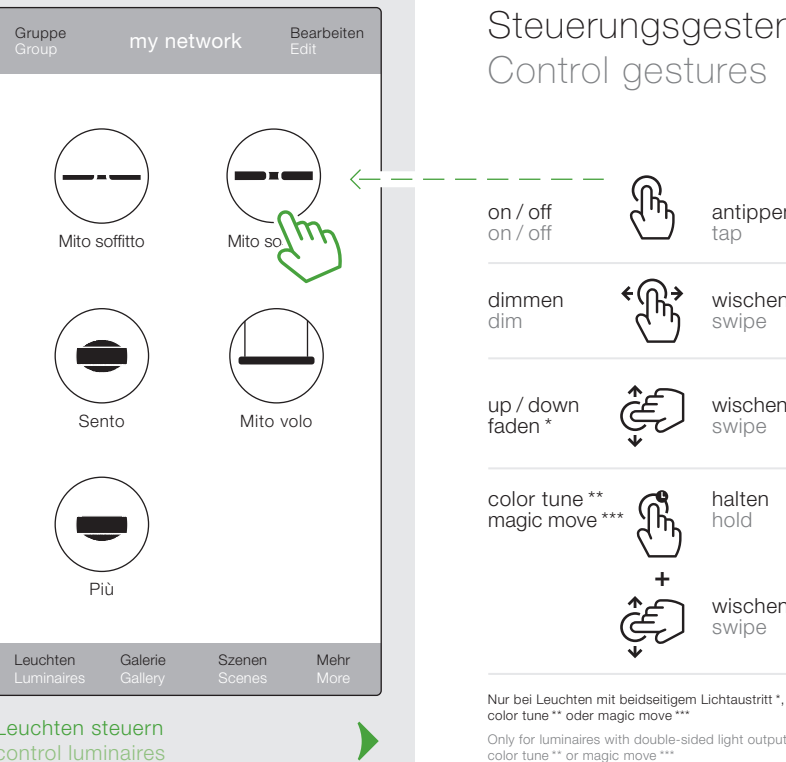

## Occhio air Tutorials

QR-Code scannen oder URL im Browser eingeben für weitere Videoanleitungen.

Scan QR code or enter URL in browser for more video tutorials.

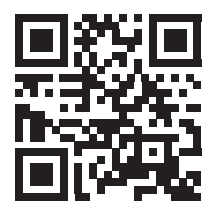

www.occhio.com/ occhio-air-tutorials

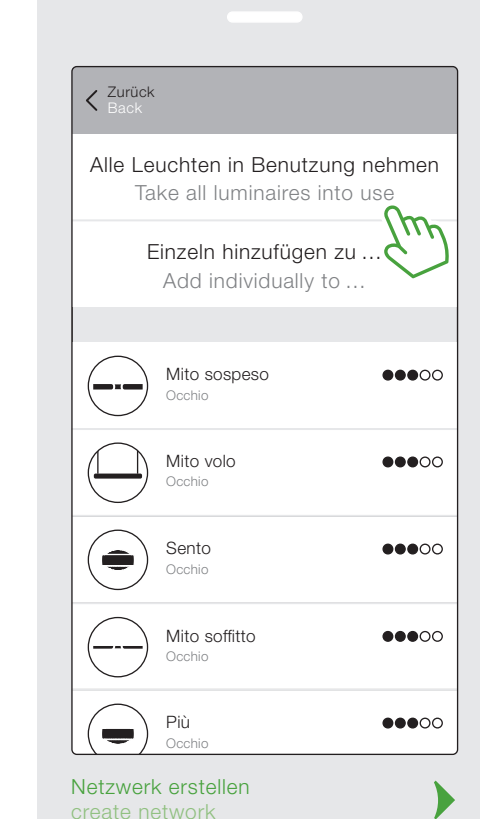

Steuerungsgesten Control gestures

> halten hold

wischen swipe

Only for luminaires with double-sided light output \*,<br>color tune \*\* or magic move \*\*\*

## Netzwerk teilen share network

wischen swipe

wischen swipe

Optional kann nun das erstellte Netzwerk (my network) mit anderen geteilt werden.

Optionally, the created network (my network) can now be shared with others.

Gruppe erstellen create a group

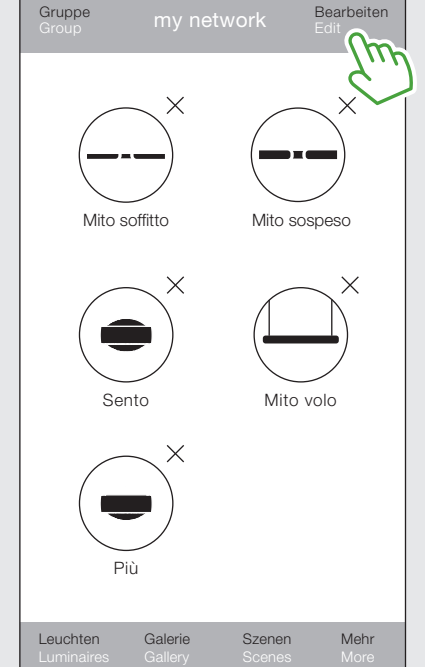

Bearbeiten beenden Exit edit

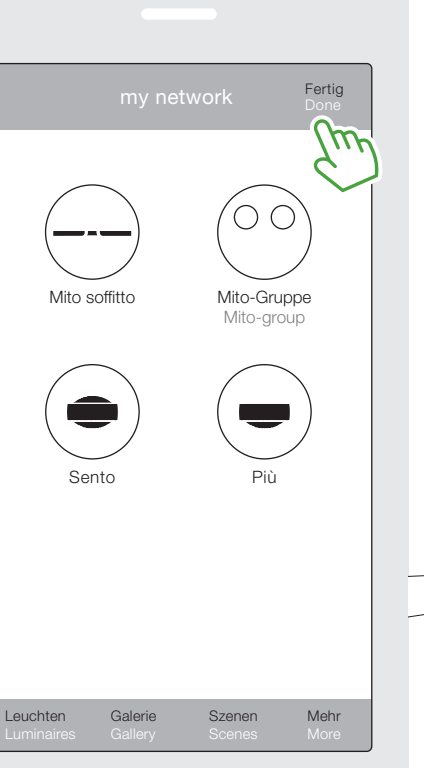

Die synchronisierten Leuchten, innerhalb einer Gruppe, können nun gemeinsam mittels »touchless control« gesteuert werden.

 $\left\langle \right\rangle$ 

 $\leq$ 

<u>restrict in the set of the set of the set of the set of the set of the set of the set of the set of the set of the set of the set of the set of the set of the set of the set of the set of the set of the set of the set of </u>

 $\smile$ 

The synchronized luminaires within a group can now be controlled together with »touchless control«.

weitere Infos unter / further info at: www.occhio.com/faq

#### Occhio air sync

Leuchtensymbole übereinanderlegen Superimpose luminaire icons

Leuchten im Netzwerk gruppieren und features mittels »touchless control« gemeinsam steuern.

Group luminaires in a network and control features with »touchless control« together.

open settings of the luminaire

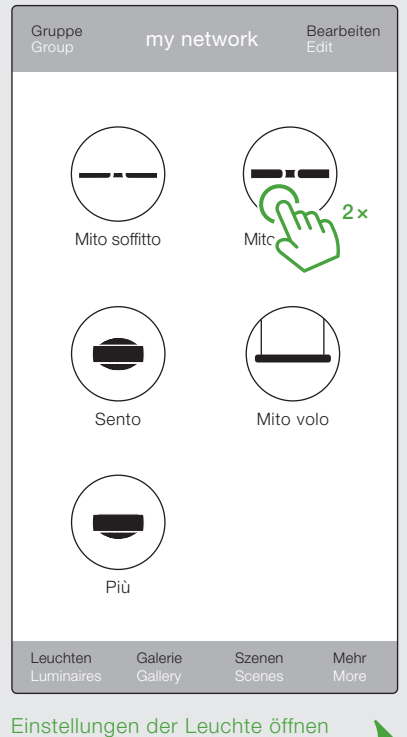

»air« sync aktivieren activate »air« sync

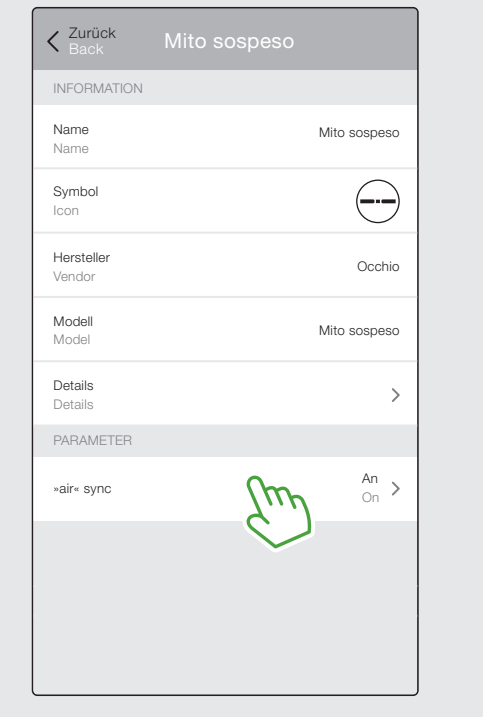

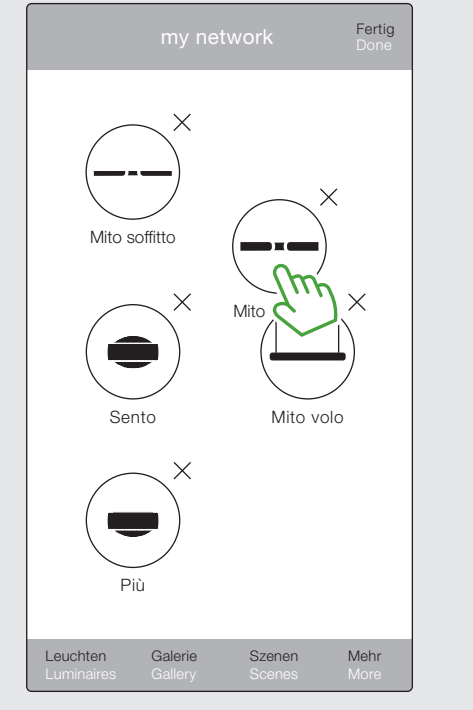